## Viewport / Workspace Switching Using Mouse Wheel Ubuntu 12.04 Unity

 I love multi-tasking and Ubuntu 12.04 allows me to have my way with 4 (2x2) workspaces by default. However, old Gnome allowed one to change number of workspaces or viewports with ease. With new Unity in Ubuntu 12.04 Precise, one can achieve similar setup. One can have as many viewports as one wants and also enable switching between them using mouse wheel.

Here is how to achieve it. First install MyUnity to customize Unity as per your requirements, and to change number of workspaces.

sudo apt-get install myunity

Launch myunity and then change the number of workspaces by going to the desktop tab as shown in the figure below:

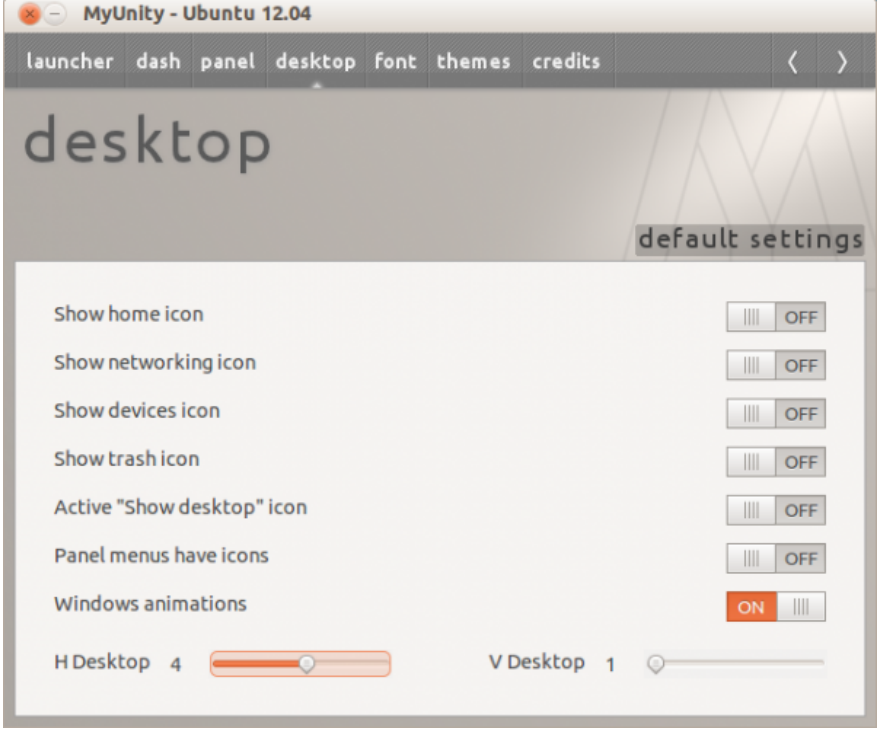

[If you want to be able to switch / flip between your virtual workspace or viewpor](http://www.hackourlife.com/wp-content/uploads/2012/07/MyUnity-Ubuntu-12.04_002.png)t or desktop by rotating mouse wheel. Then you must change the number of V Desktop to 1 and H Desktop to as many as you want to. Now install compizconfig-settings-manager

sudo apt-get install compizconfig-settings-manager

After the installation launch it to enable desktop switching, this can be done by selecting the following inside **Viewport Switcher** settings, click on the buttons to enable it and then choose settings of **Button5** and **Button4** for next and previous workspace. This really helps with the workflow and allows me to go crazy with multitasking.

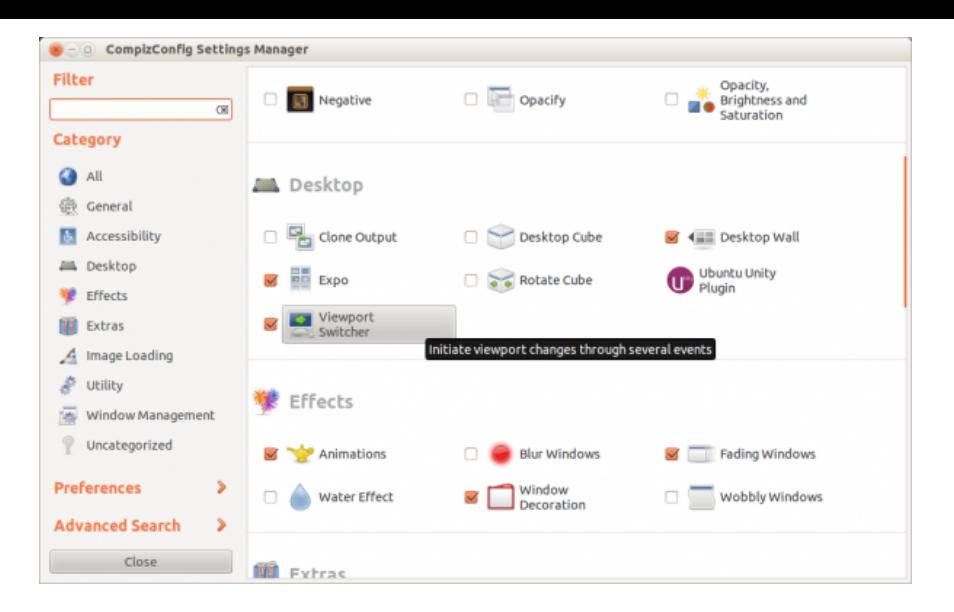

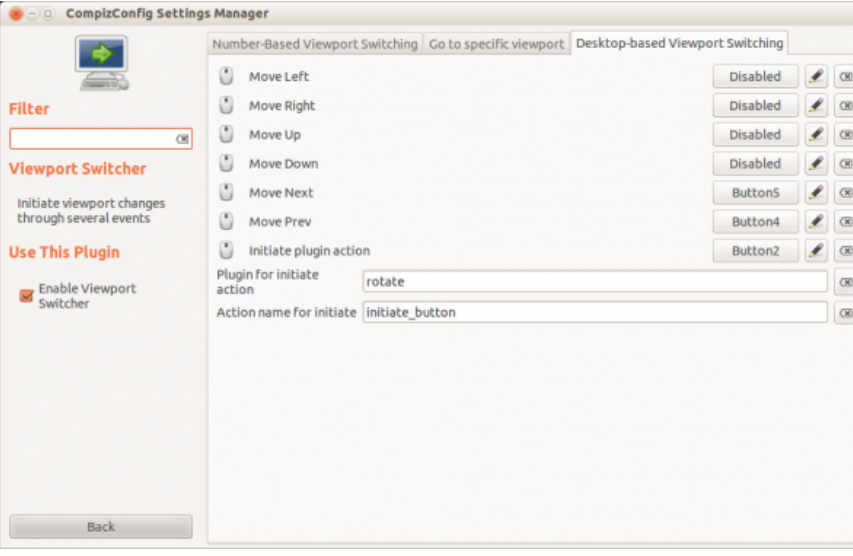